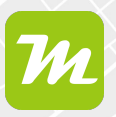

## **Hintergrundkarten in miamapo erstellen**

**Hintergrundkarten werden bei jeder anderen miamapi-Karte im Hintergrund angezeigt und überlagern Google Maps oder Satellitenaufnahmen. Sinnvoll ist die Verwendung von Hintergründen bei Drohnenaufnahmen, Flurstückgrenzen und neuen Gebäuden.**

**Die Hintergründe werden im Karteneditor, in der Kartenanzeige, in der Freigabe und auch im Kartenexport angezeigt.**

Wähle in der Kartenübersicht die Karte aus, die du als Hintergrund speichern möchtest. Öffne das Menü.

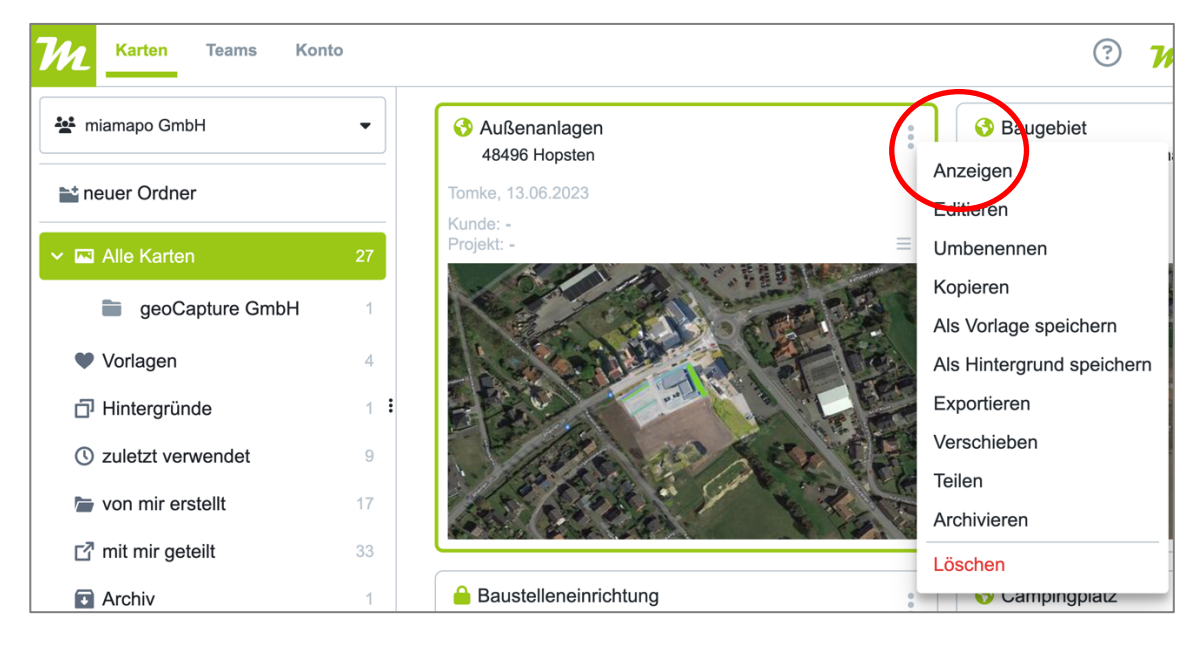

Klicke auf "als Hintergrund speichern".

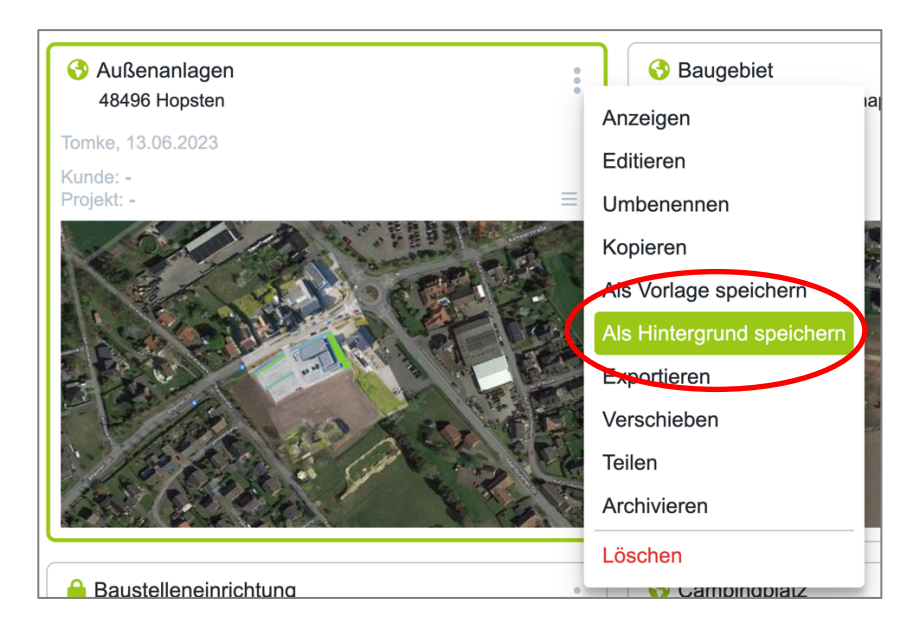

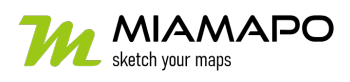

## **Hintergrundkarte erstellen**

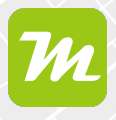

Die Bezeichnung übernimmt miamapo automatisch.

Speichere deine Angaben.

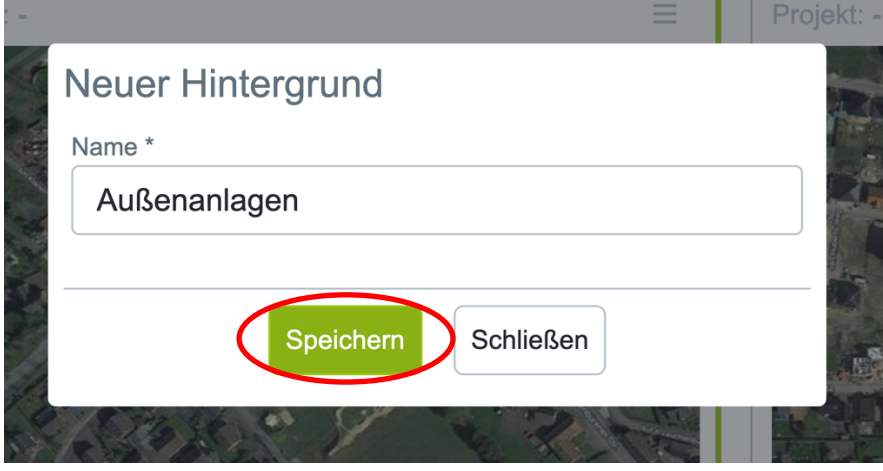

Die Karte wird automatisch in den Ordner "Hintergründe" verschoben. Hintergründe werden mit zwei sich überlagernden Quadraten als Symbol gekennzeichnet.

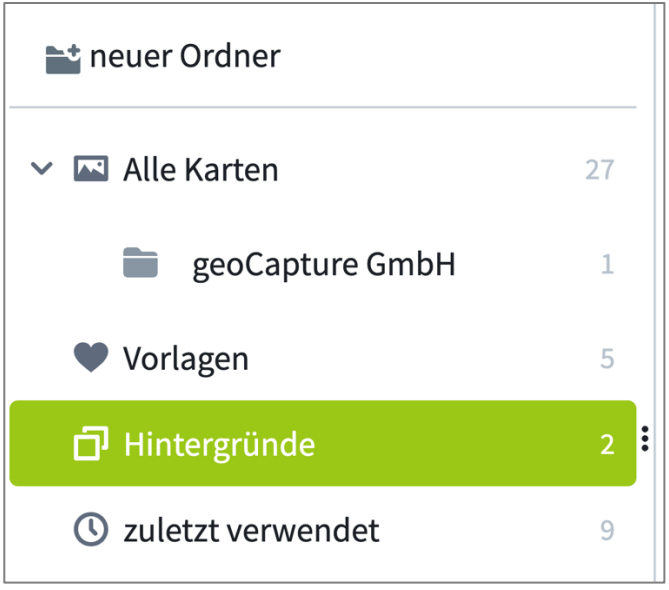

Die Hintergrundkarten werden bei jeder miamapo-Karte angezeigt. Hintergrundkarten können beim Editieren anderer Karten nicht geändert werden.

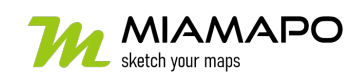

## **Hintergrundkarte erstellen**

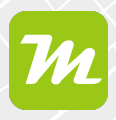

Möchtest du verhindern, dass eine Hintergrundkarte verwendet wird, deaktiviere die Karte über das Augen-Symbol im Ordner "Hintergründe".

**Aktiviert: Deaktiviert:**

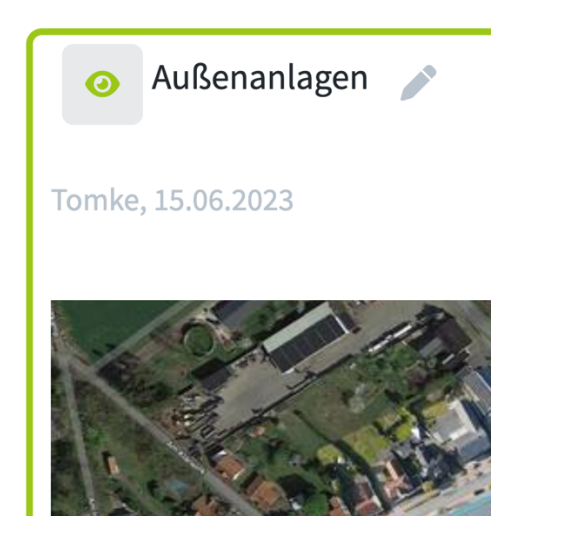

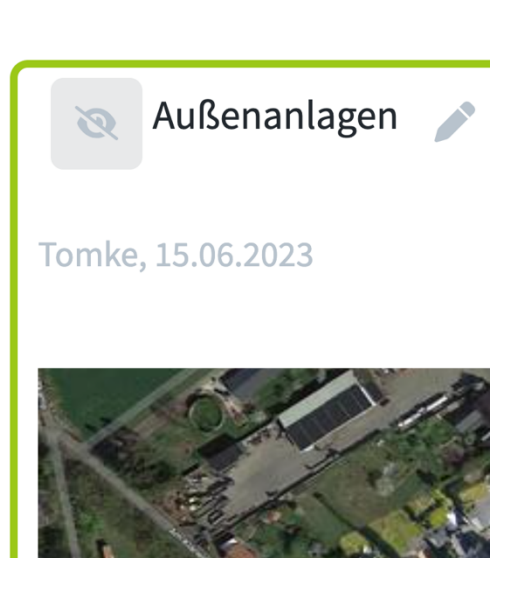

Um eine Hintergrundkarte wieder in eine normale Karte umzuwandeln, wähle "als Karte speichern".

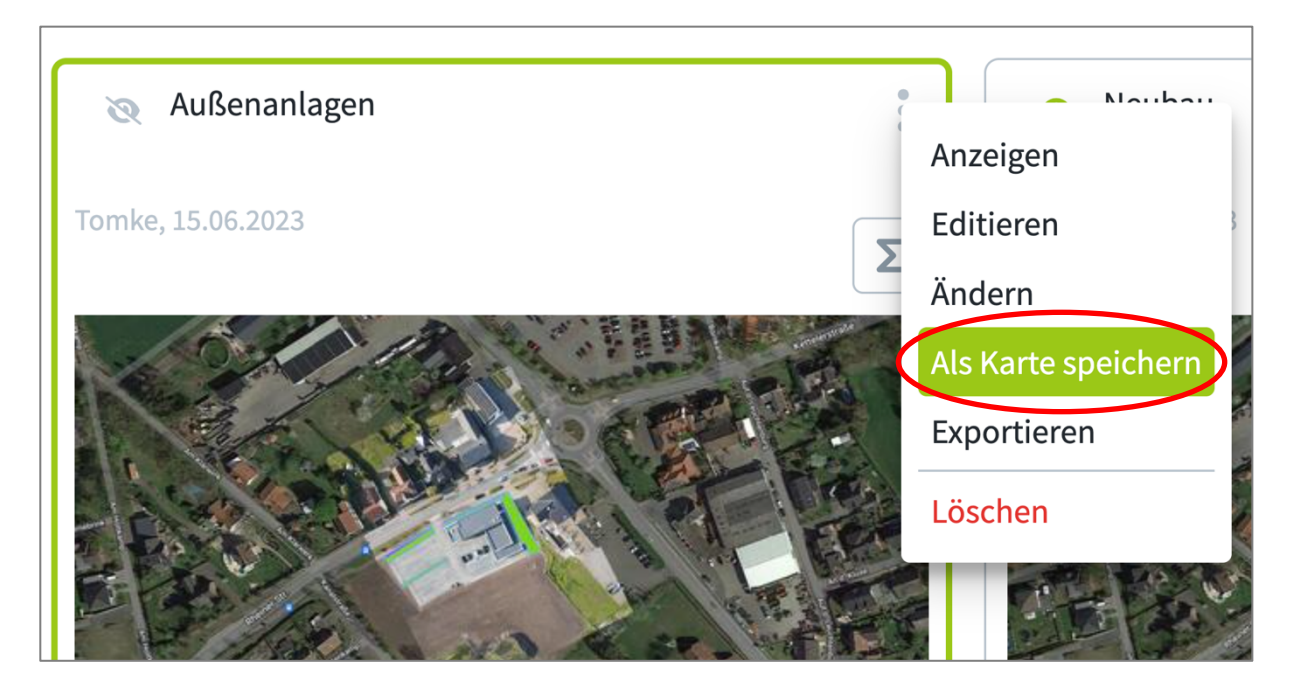

Die Hintergrundkarte wird wieder in den Ordner "Alle Karten" verschoben.

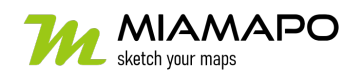